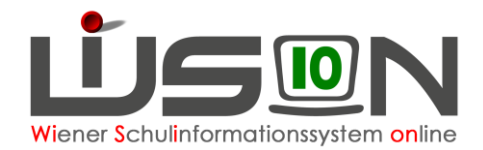

# **Schülerdaten: Spracherfassung**

# **Zielgruppe:**

Schulleitung, Schulleitung-Stellvertretung, Sekretariatskraft, Klassenlehrer/in

### **Beschreibung:**

Eine Novellierung zum Bildungsdokumentationsgesetz 2020 sieht vor, dass mit dem Schulbesuch zusammenhängende Daten über die Sprachen der Schülerinnen und Schüler (Erstsprachen, im Alltag gebrauchte Sprachen), die Form der Sprachförderung in der Unterrichtssprache Deutsch etc. zu erfassen und zu melden sind.

Die vorliegende Handreichung beschreibt, wie die Sprachen in WiSion® erfasst werden.

### **Begriffliche Klärung:**

#### **Was wird unter Erstsprache/n<sup>1</sup> verstanden?**

Die Sprache(n), die ein Kind von Geburt an erwirbt, nennt man Erstsprache(n). Stehen dem Kind in seiner nächsten Umgebung zwei Sprachen zur Verfügung, so ist dies ein doppelter Erstsprachenerwerb, das Kind wächst zweisprachig, also bilingual auf. Meist ist/sind dies die Sprache(n) der primären Sozialisation in der Familie, daher wird eine Erstsprache auch oft als Familiensprache bezeichnet. Der Begriff Muttersprache hebt zusätzlich nur die emotionale Seite der ersten erlebten Sprache eines Menschen hervor.

#### **Was wird unter Alltagssprache/n <sup>2</sup> verstanden?**

Alltagssprache ist die Sprache, die in Gesprächen der alltäglichen Lebenspraxis gesprochen und zur unproblematischen Verständigung verwendet wird. Sie ist charakteristisch für den Umgang mit vertrauten Personen.

#### **Was wird unter Unterrichtssprache<sup>3</sup> verstanden?**

Unterrichtssprache ist die deutsche Sprache, soweit nicht für Schulen, die im Besonderen für sprachliche Minderheiten bestimmt sind, durch Gesetz oder durch zwischenstaatliche Vereinbarungen anderes vorgesehen ist.

### **Vorarbeiten in WiSion® :**

Die Grunddaten der Schüler/innen wurden entweder mittels Einzelzuteilung oder im Menüpunkt Einschreibung erfasst.

Die Spracherhebung bzw. Überprüfung der bereits vorhandenen Daten erfolgt idealer Weise bei der Schuleinschreibung.

 $^1\,$  vergleiche dazu Mag<sup>a</sup>. Gabriele Bäck u.a. – "Leitfaden zur sprachlichen Bildung und Förderung", BMBWF, Seite 18, Wien 2021, https://www.bmbwf.gv.at/dam/jcr:2b11b328-75b4-4da3-baa2-e1af86da55cc/sprachl\_bild\_foerd\_leitfaden.pdf, zuletzt abgefragt am 2.3.2022

 $^2$  vergleiche dazu Ludger Hoffmann (2019), - "Alltagssprache", Ludwig-Maximilians-Universität München, München 2019, https://epub.ub.uni-muenchen.de/61747/1/Hoffmann\_Alltagssprache.pdf, zuletzt abgefragt am 2.3.2022

<sup>3</sup> vergleiche dazu § 16 SchUG - Schulunterrichtsgesetz

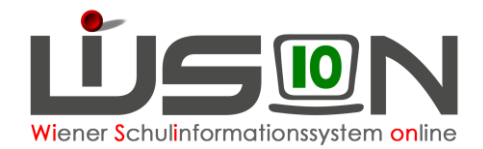

# **Empfohlener Arbeitsvorgang in WiSion® :**

### **A) Spracherfassung im Rahmen der Schuleinschreibung**

Die Spracherfassung im Rahmen der Schuleinschreibung ist in folgenden Handreichungen beschrieben:

- [Schülereinschreibung \(VS, SO\)](https://wision.softsolution.at/help/download/attachments/14189350/Schuelereinschreibung_VS_SO.pdf?version=5&modificationDate=1645867164478&api=v2)
- [Schülereinschreibung MS/AHS](https://wision.softsolution.at/help/download/attachments/14189350/Schuelereinschreibung_MS_AHS.pdf?version=3&modificationDate=1645867198344&api=v2)
- [Schülereinschreibung PTS](https://wision.softsolution.at/help/download/attachments/14189350/Schuelereinschreibung_PTS.pdf?version=4&modificationDate=1645867112399&api=v2)

#### **B) Spracherfassung im Rahmen der Einzelzuteilung**

Wird ein/e Schüler/in im Zuge einer Einzelzuteilung erfasst, so ist über den Menüpunkt Schüler/innen → Schülerstand aktuell der entspreche Datensatz zu suchen und zu öffnen.

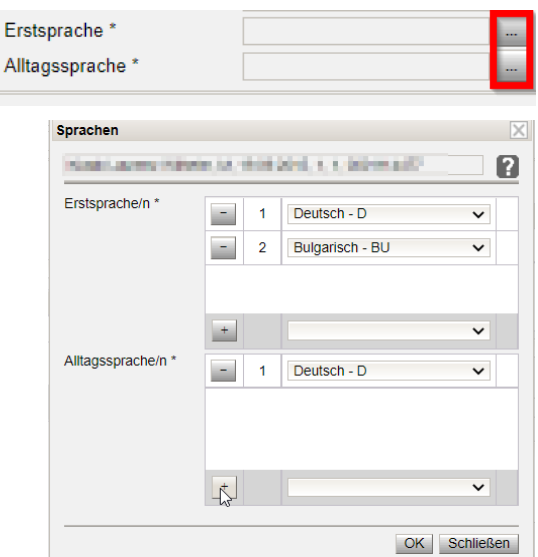

Durch einen Klick auf eine der beiden Schaltflächen auf der Registerkarte *Grunddaten* neben dem Feld Erstsprache oder neben dem Feld Alltagssprache wird die Eingabemaske geöffnet, in der bis zu 3 Erstsprachen und bis zu 3 Alltagssprachen erfasst werden können.

Beim Klick auf die Schaltfläche **OK** werden die erfassten Sprachen gespeichert.

### **C) Spracherfassung der Unterrichtssprache**

Eine Erfassung durch die Schulleitung ist nicht erforderlich, da die Unterrichtssprache automatisiert aus den Merkmalen der Klasse aus der KGE ermittelt wird.

### **Hilfesystem WiSion® :**

Anklicken des Hilfe-Symbols im Menüpunkt Schüler/innen Untermenüpunkt Stand aktuell.